## **Setting Global Values**

You can set the following global values in the Replicator system file using the Event Replicator Administration screens.

 **To set global values in the Replicator system file using the Event Replicator Administration:**

- 1. Select an Event Replicator Server in tree-view as described in *Selecting Event Replicator Databases*.
- 2. Click on **Replication Definitions** in tree-view under the selected database.

A table listing the global value settings in the Replicator system file appears in detail-view.

3. Click on the **Modify** button at the bottom of the detail-view.

The global value parameters you can modify become editable in detail-view.

4. Update the global parameters in detail-view as described in the following table.

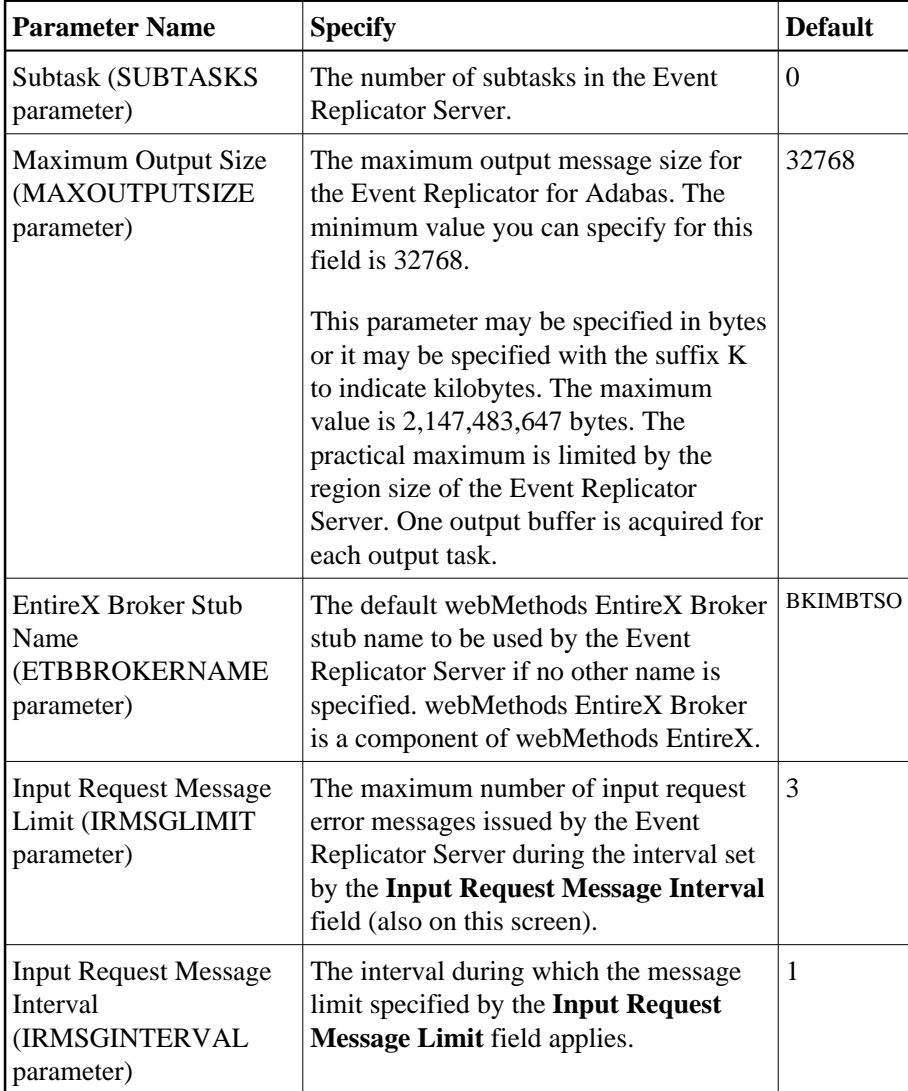

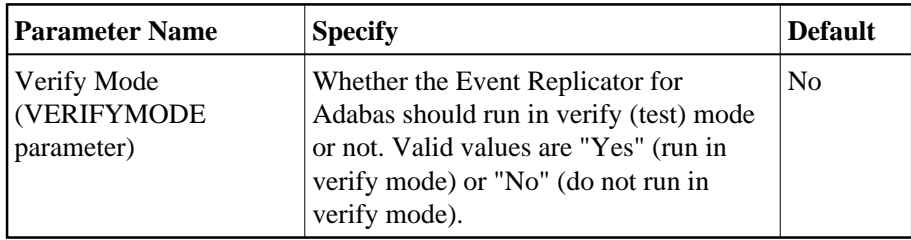

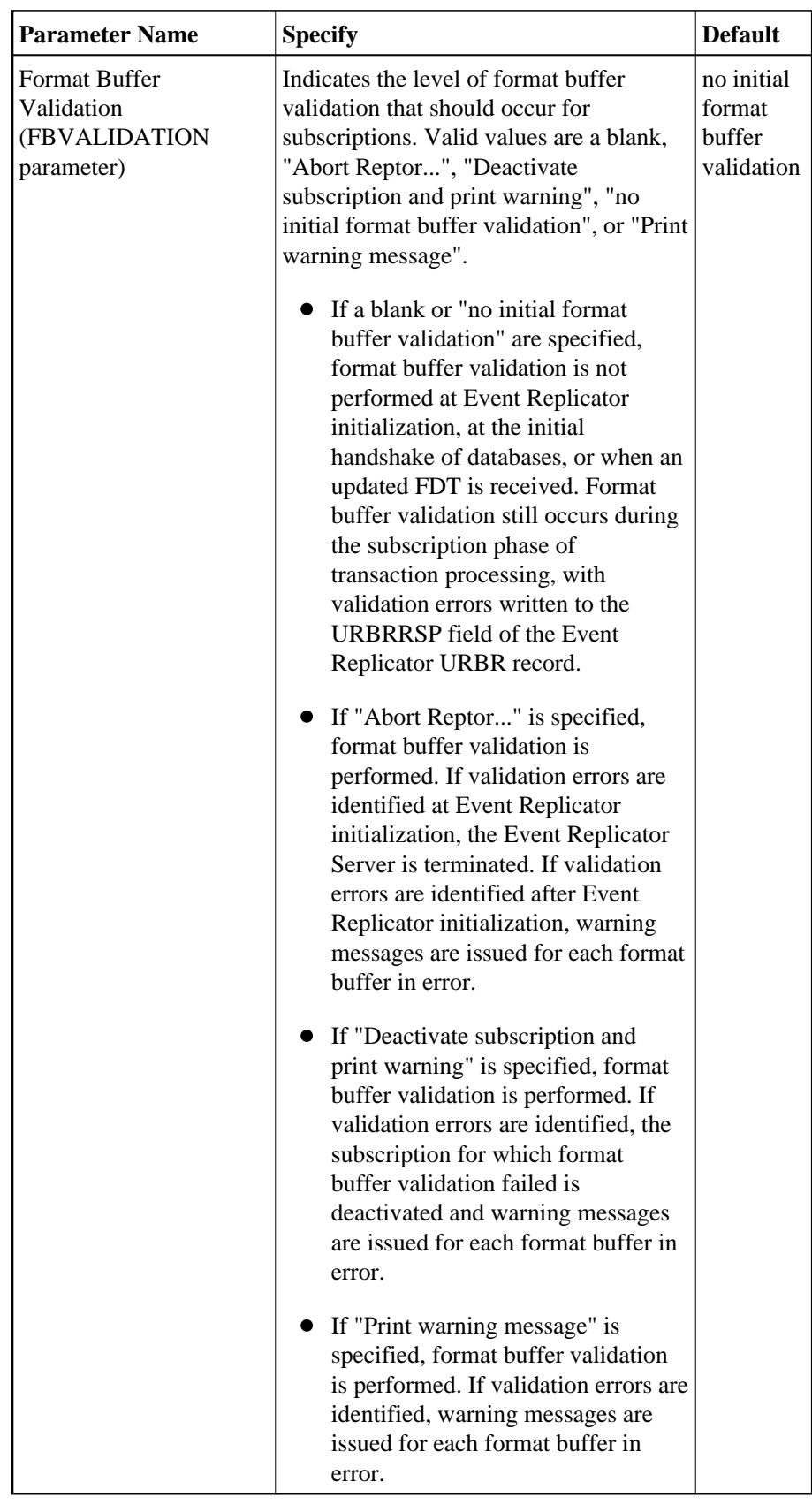

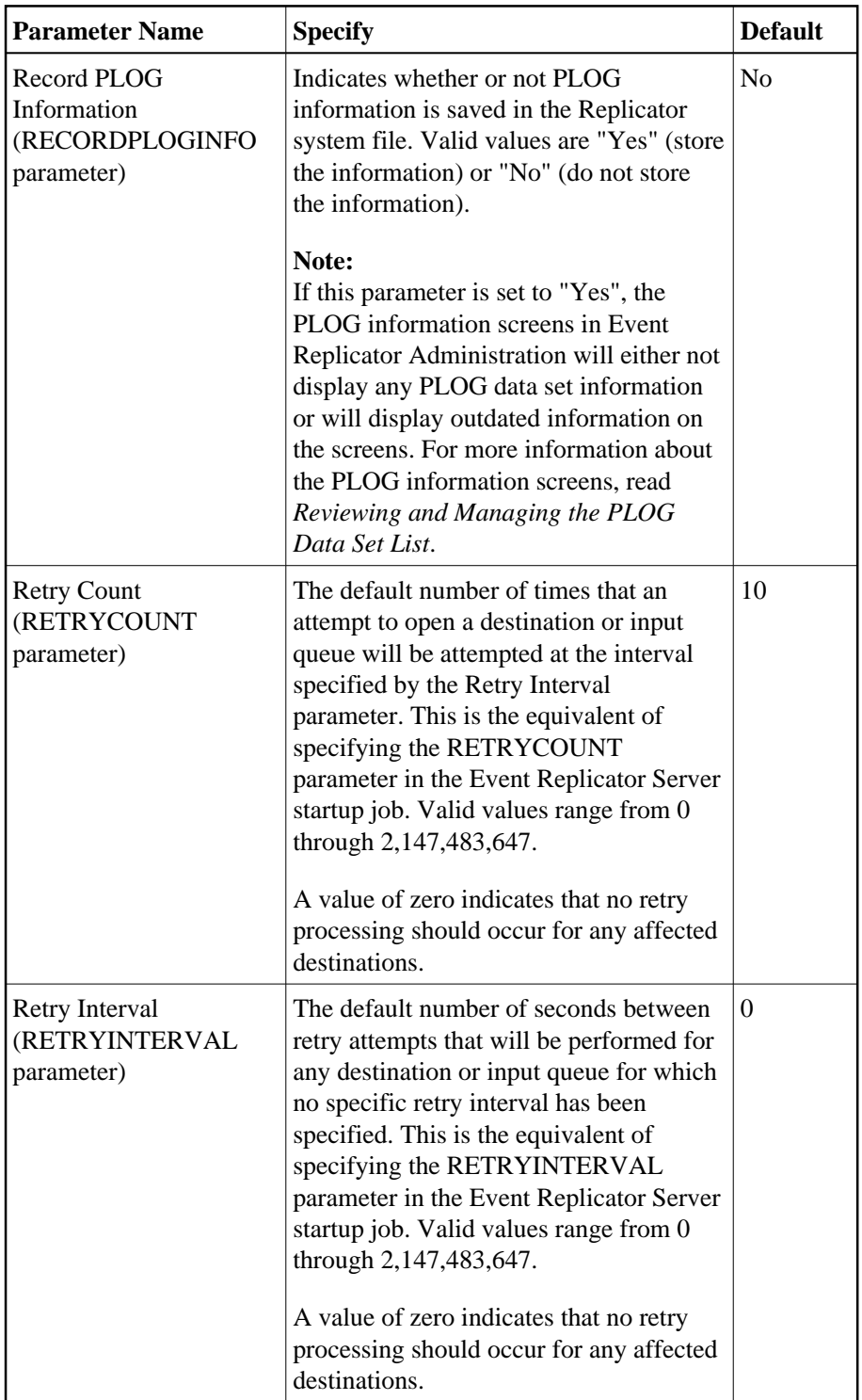

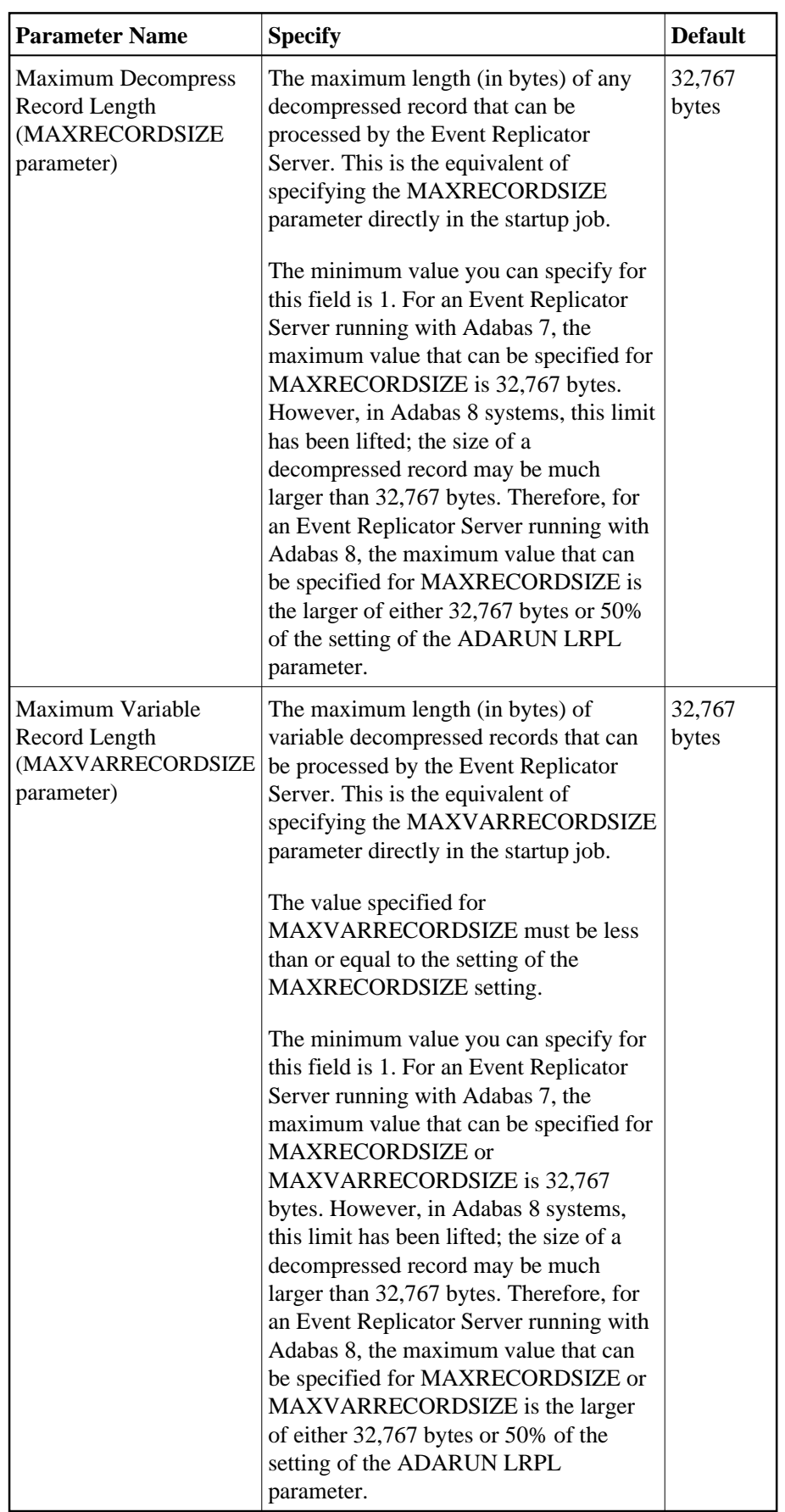

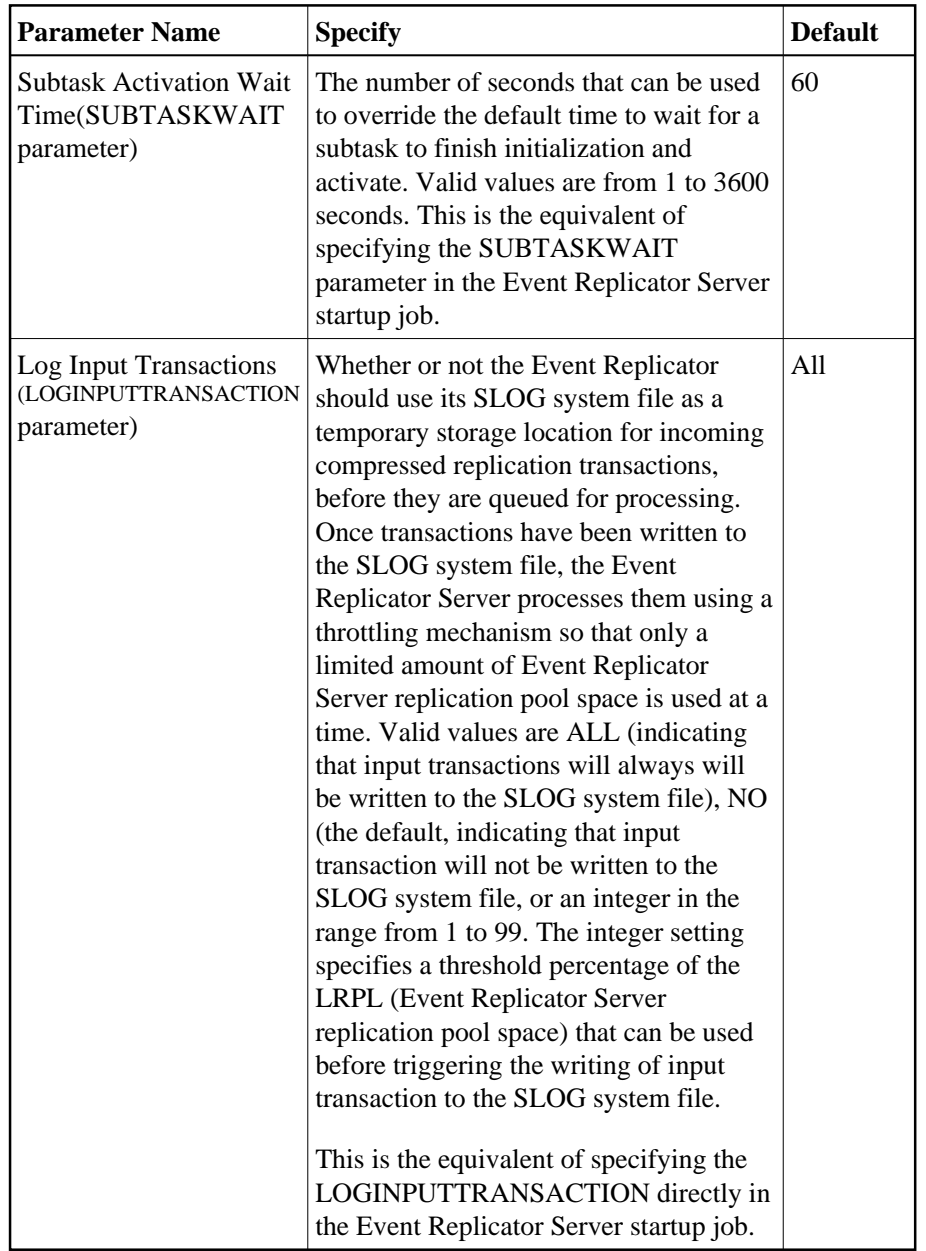

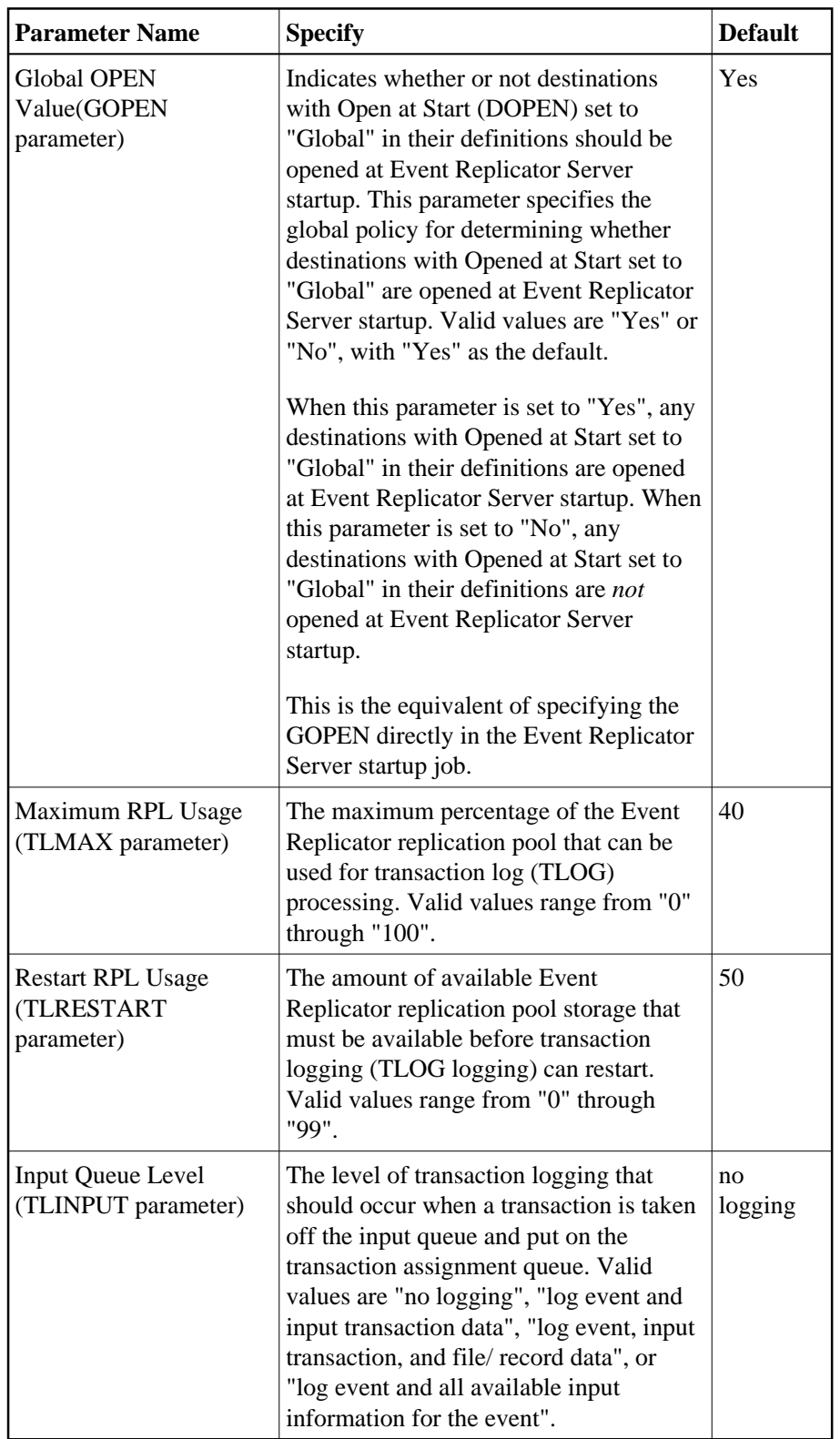

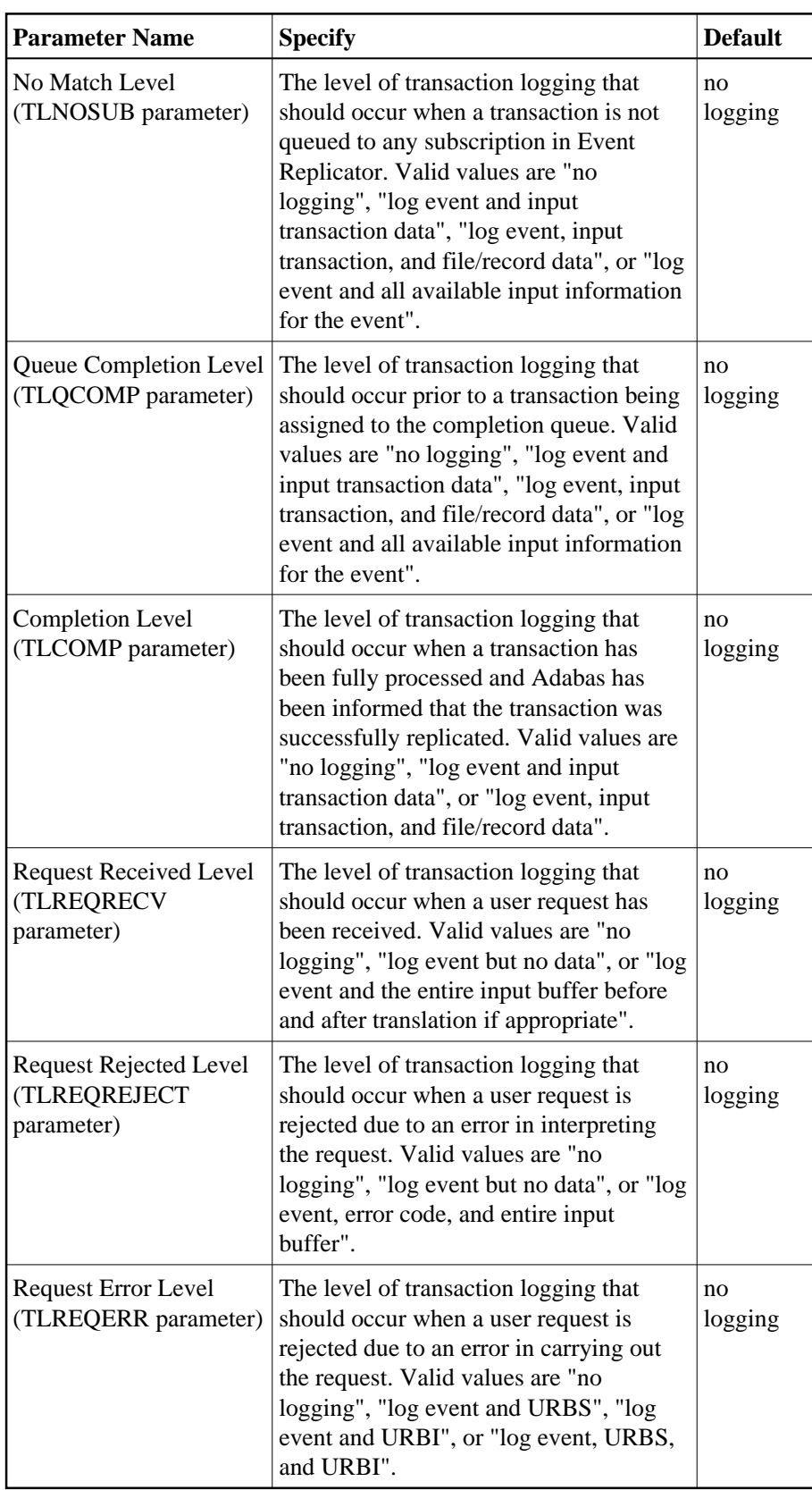

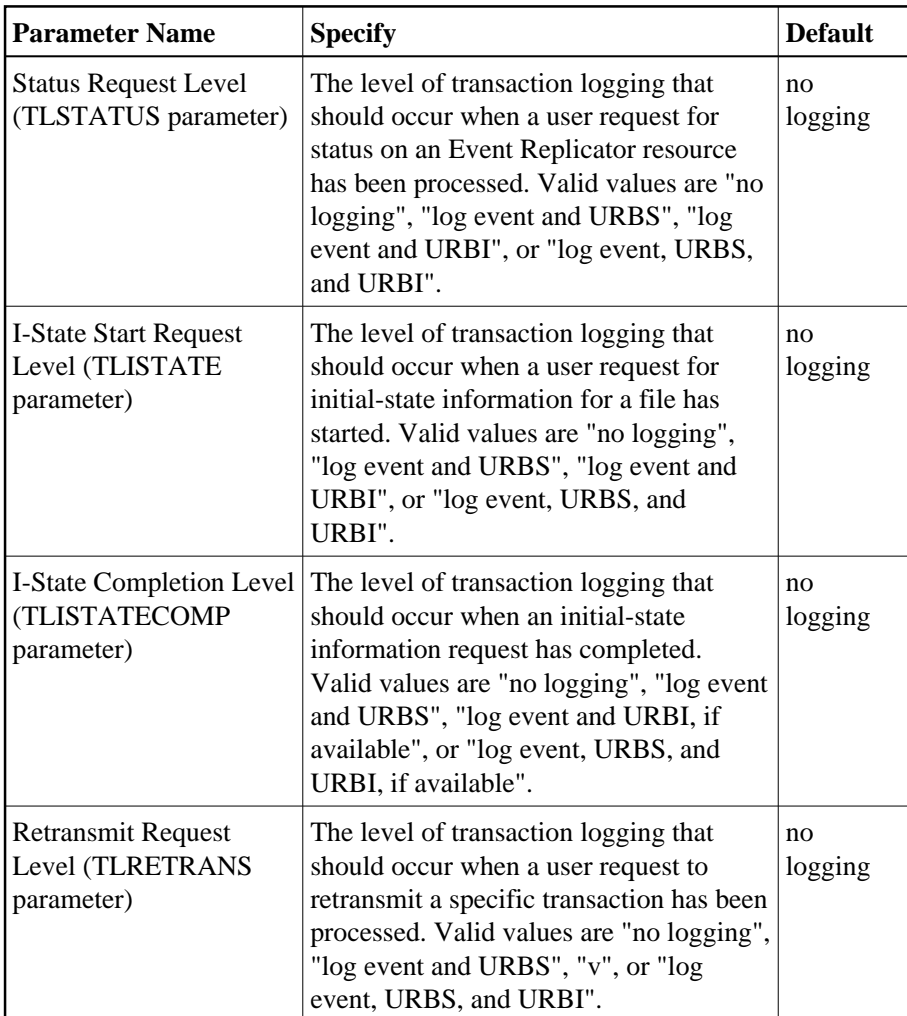

5. When all specifications have been made to your satisfaction, click **OK** to save the global values or click **Cancel** to cancel your updates..